# YOUR THESIS TITLE HERE GIVEN IN ALL CAPS, INVERTED PYRAMID FORMAT

By

\*\*Your Name Here\*\*

B.S. University of Maine, 2007

### A THESIS

Submitted in Partial Fulfillment of the Requirements for the Degree of Master of Science (in Electrical Engineering)

> The Graduate School The University of Maine August, 2010

Advisory Committee:

Donald M. Hummels, Professor of Electrical and Computer Engineering, Advisor Fred H. Irons, Castle Professor of Electrical and Computer Engineering Allison I. Whitney, Lecturer in Electrical and Computer Engineering

#### LIBRARY RIGHTS STATEMENT

In presenting this thesis in partial fulfillment of the requirements for an advanced degree at The University of Maine, I agree that the Library shall make it freely available for inspection. I further agree that permission for "fair use" copying of this thesis for scholarly purposes may be granted by the Librarian. It is understood that any copying or publication of this thesis for financial gain shall not be allowed without my written permission.

Signature: Date:

\*\*Your Name Here\*\*

# YOUR THESIS TITLE HERE GIVEN IN ALL CAPS, INVERTED PYRAMID FORMAT

By \*\*Your Name Here\*\*

Thesis Advisor: Dr. Donald M. Hummels

An Abstract of the Thesis Presented in Partial Fulfillment of the Requirements for the Degree of Master of Science (in Electrical Engineering) August, 2010

This is where your abstract goes. Make it short and to the point. Read the thesis guidelines from the Graduate School.

This documents serves as a template for preparation of an M.S. Thesis at the University of Maine. Formatting of this document is handled by LATEX. You should be able to produce a beautiful thesis just by changing the text in this document.

#### ACCEPTANCE STATEMENT

On behalf of the Graduate Committee for \*\*Your Name Here\*\*, I affirm that this manuscript is the final and accepted thesis. Signatures of all committee members are on file with the Graduate School at the University of Maine, 42 Stodder Hall, Orono, Maine.

Submitted for graduation in August, 2010.

Signature: Date:

Dr. Donald M. Hummels Professor, Electrical and Computer Engineering

#### ACKNOWLEDGMENTS

Optional Section... but usually required if your work was externally supported.

<span id="page-4-0"></span>This work has been supported in part by the ARPA HBT/ADC program under a contract administered by the Office of Naval Research Grant N000149311007, and the Army Research Office Grant DAAH04-94-G-0387.

Many people also thank their parents, their advisor/committee, and their friends. It's your call.

Thank you, Thank you, Thank you. Thank you, Thank you, Thank you. Thank you, Thank you, Thank you. Thank you, Thank you, Thank you. Thank you, Thank you, Thank you. Thank you, Thank you, Thank you. Thank you, Thank you, Thank you. Thank you, Thank you, Thank you.

Thank you, Thank you, Thank you. Thank you, Thank you, Thank you. Thank you, Thank you, Thank you. Thank you, Thank you, Thank you. Thank you, Thank you, Thank you. Thank you, Thank you, Thank you. Thank you, Thank you, Thank you. Thank you, Thank you, Thank you.

# **TABLE OF CONTENTS**

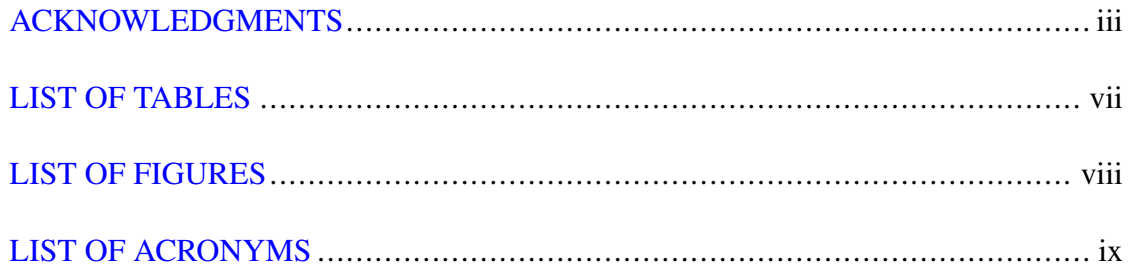

# Chapter

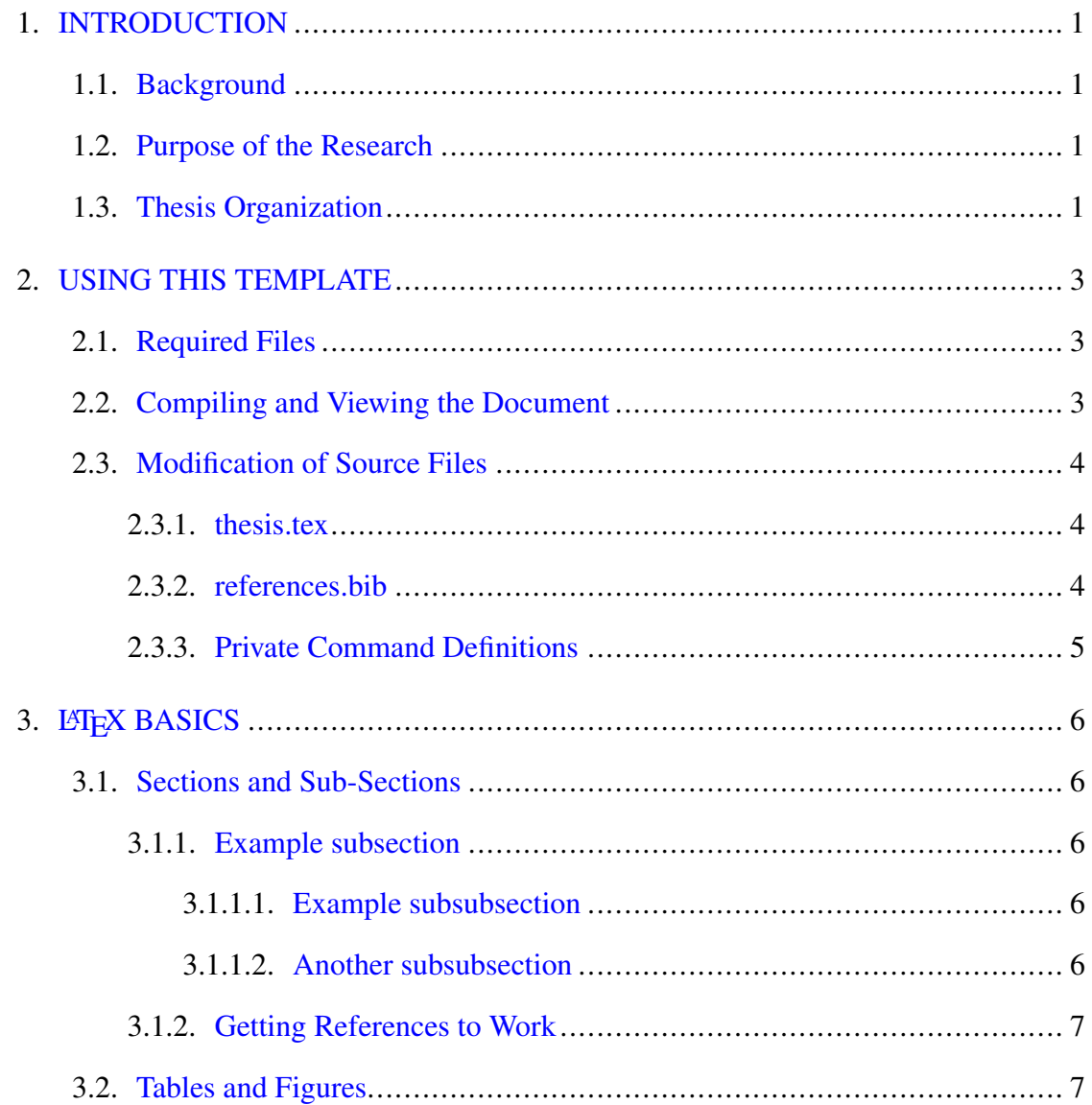

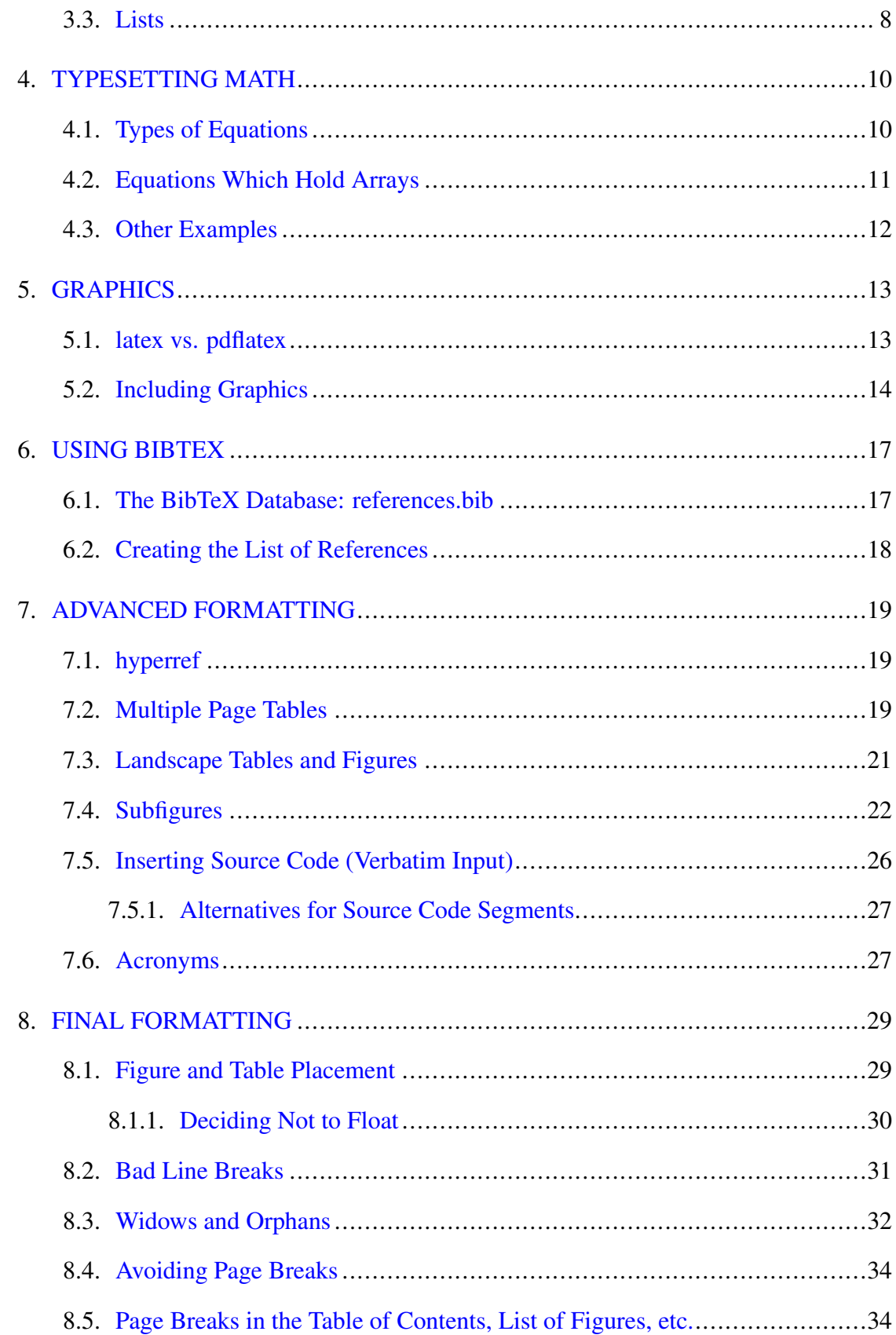

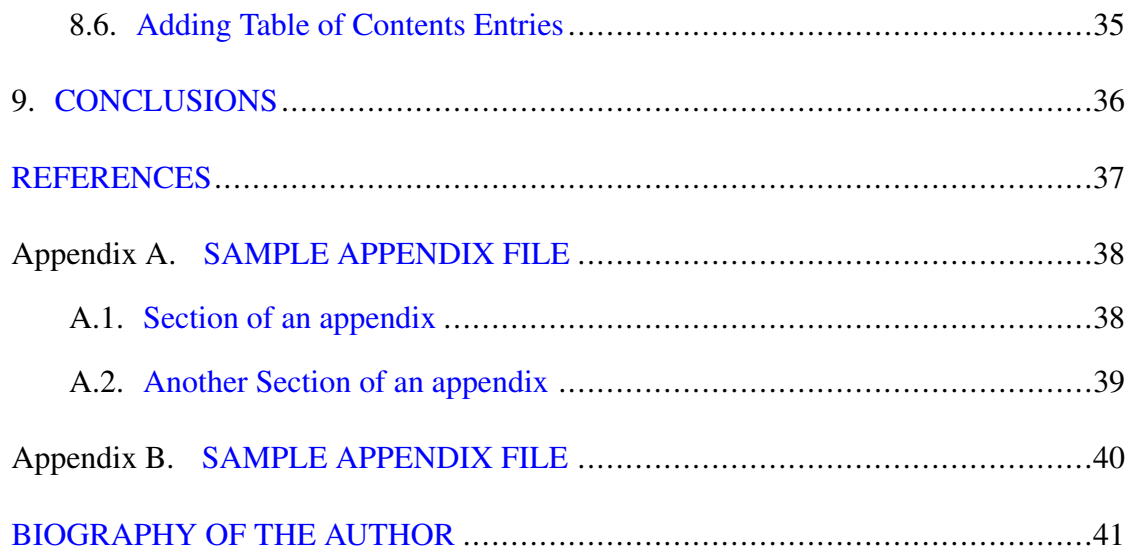

# LIST OF TABLES

<span id="page-8-0"></span>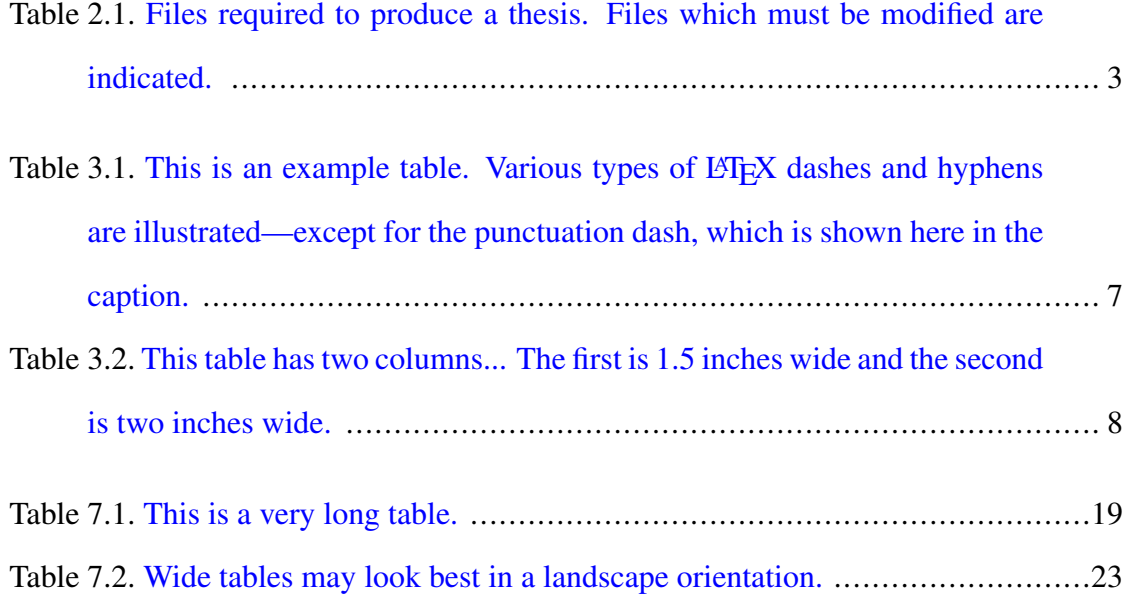

# LIST OF FIGURES

<span id="page-9-0"></span>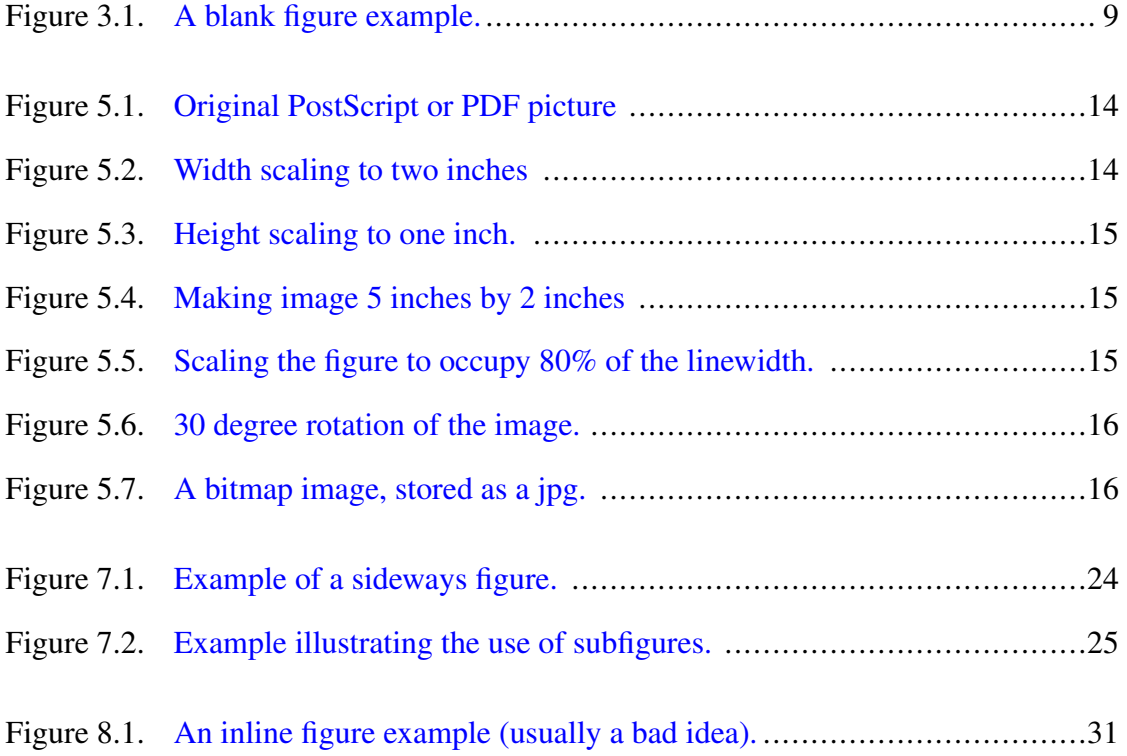

# LIST OF ACRONYMS

<span id="page-10-9"></span><span id="page-10-8"></span><span id="page-10-7"></span><span id="page-10-6"></span><span id="page-10-5"></span><span id="page-10-4"></span><span id="page-10-3"></span><span id="page-10-2"></span><span id="page-10-1"></span><span id="page-10-0"></span>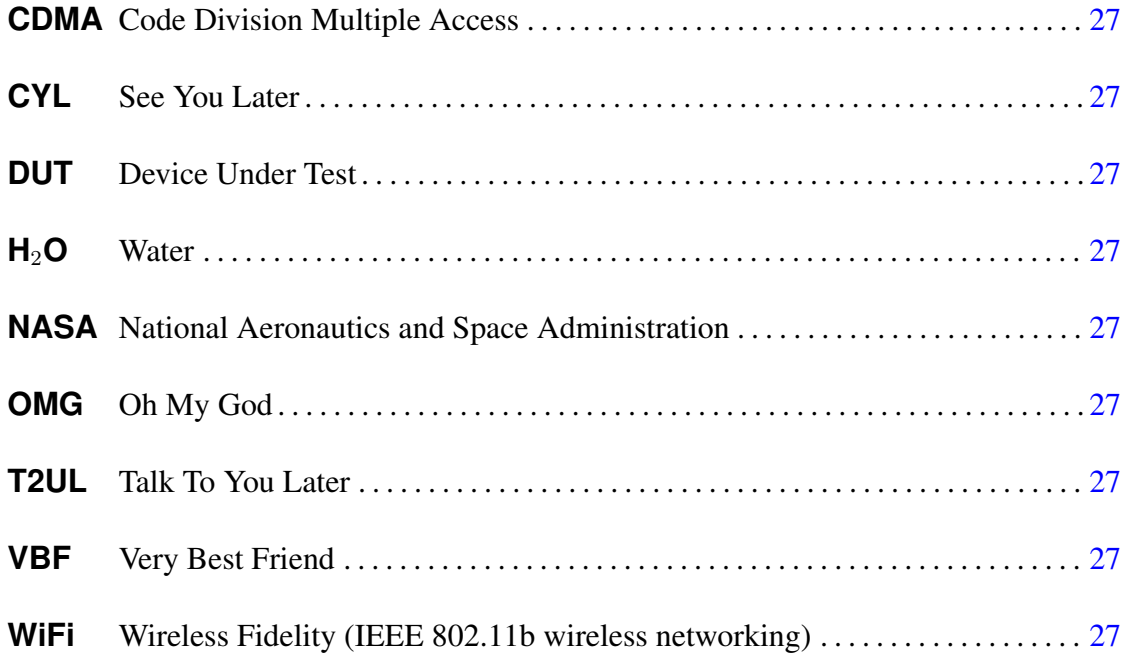

#### Chapter 1

#### INTRODUCTION

<span id="page-11-0"></span>This document is a template for the production of a thesis which meets the University of Maine's Thesis Format requirements. The document is formatted using  $\Delta E$ <sub>E</sub>X, and most of the text in this example document gives a short introduction to typesetting using LATEX. Thesis format requirements are also mentioned where appropriate.

Although a matter of preference, chapters within this template begin with one or two paragraphs introducing the goals of the chapter. The actual work is done in sections and sub-sections within each chapter. Some advisors may wish to omit the introductory paragraphs. The selection of sections within a thesis introduction should be agreed upon with the thesis advisor. The following three sections seem to be typical.

#### <span id="page-11-1"></span>1.1 Background

Discuss work which was done before the work presented in this thesis. Give references to original work, and bring the reader up to speed on the state of the art at the onset of the thesis. This is a "history of the problem."

#### <span id="page-11-2"></span>1.2 Purpose of the Research

Point out the contribution which this thesis tries to achieve. Why is this thesis worth reading?

#### <span id="page-11-3"></span>1.3 Thesis Organization

Set up the reader for the remainder of the thesis. How do you intend to lead him/her through this complicated topic.

Chapter [2](#page-13-0) gives an introduction to the mechanics of compiling, viewing, and printing a LATEX document in a UNIX environment. Basic LATEX commands are introduced in the remaining chapters. Chapter [3](#page-16-0) gives a short introduction to the structure of a LATEX document, discussing sectioning commands and the use of symbolic references. Examples of Tables and Figures are also given. Chapter [4](#page-20-0) gives examples of typesetting mathematical equations. Chapter [5](#page-23-0) illustrates the inclusion of Postscript figures into the thesis. Finally, Chapter [6](#page-27-0) gives a short introduction to the use of "bibtex" to compile the bibliography.

This document is *not* intended to be a L<sup>AT</sup>EX tutorial. There are many excellent books which cover typesetting using LATEX. The standard reference is the book by the author of the LAT<sub>E</sub>X package  $[1]$ . A summary of the LAT<sub>E</sub>X2e extensions for the latest release of  $L^{\text{th}}$  may be found in [\[2\]](#page-47-2).

#### Chapter 2

#### USING THIS TEMPLATE

<span id="page-13-0"></span>This chapter provides an overview of the mechanics of using the LAT<sub>E</sub>X typesetting program with this template to produce a thesis. The commands used to compile and print the document assume a Linux environment using the  $\text{teTeX distribution}$ .

#### <span id="page-13-1"></span>2.1 Required Files

The files which are required to use the University of Maine LATEXformatting tools are summarized in Table [2.1.](#page-13-3) All of these files should reside in the same directory. In addition to these files, the graphics files umaine\_ece\_logo.eps, umaine\_ece\_logo.pdf, small\_layout.jpg, small\_layout.eps and sample.c are used for examples, and are needed to compile this document.

#### <span id="page-13-2"></span>2.2 Compiling and Viewing the Document

The file "thesis.tex" is the master file which contains the L<sup>AT</sup>EX source to include the other files as needed. You'll need to modify this file to match the number of chapters

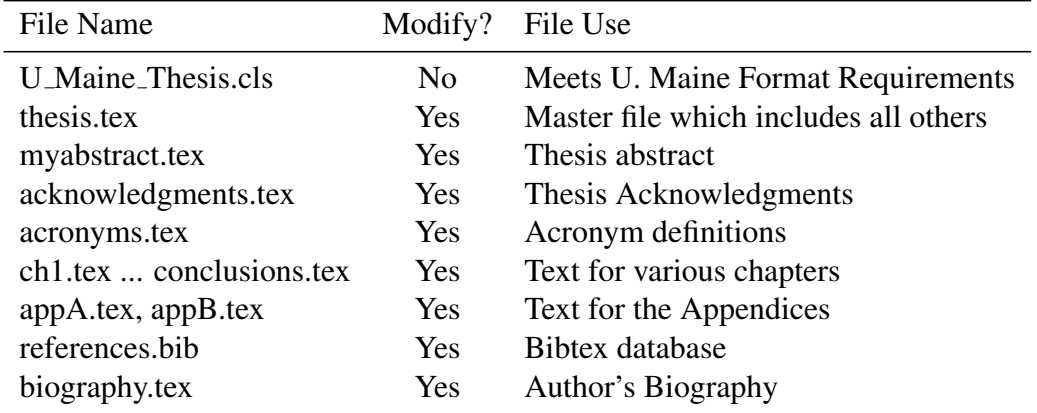

<span id="page-13-3"></span>Table 2.1. Files required to produce a thesis. Files which must be modified are indicated.

in your thesis, and to select which files to compile on a given run. To compile the  $\Delta T$ <sub>EX</sub> source code into a pdf document, type

pdflatex thesis.tex

This should create the PDF file "thesis.pdf" which can be viewed using "acroread" or or your favorite pdf viewer.

#### <span id="page-14-0"></span>2.3 Modification of Source Files

Modification of most of the source files is self explanatory. The text in the abstract, acknowledgments, chapters, and biography must be modified for your thesis. In addition to these, the following files need some special attention.

#### <span id="page-14-1"></span>2.3.1 thesis.tex

This is the master file which must be modified for each thesis. Enter the degree, author, and committee information. Modify the file to match the number of chapters in your thesis.

You will also need to modify this file if you intend to use any other LATEX formatting packages.

#### <span id="page-14-2"></span>2.3.2 references.bib

This is the bibliography database file, which will be used by bibtex to produce the bibliography in the correct format. Each citation that you make should have an entry in this file. Every entry in this file begins with a symbolic name, which is used in the citation. For example, check out this citation [\[3\]](#page-47-3). Chapter [6](#page-27-0) discusses how to use this database to create the bibliography.

#### <span id="page-15-0"></span>2.3.3 Private Command Definitions

Use the "Private Definitions" section of the thesis.tex file to create custom commands for things that you just get tired of typing, or things that may change as you are writing your thesis. For example, the file now defines the command  $\chi$  to represent  $\text{max}$  \ensuremath { \vec{x}}. Now, to represent the vector  $\vec{x}$ , only the string \X needs to be typed. Even better, when your thesis advisor decides that he/she wants vectors typeset in bold-face (after you've completed three chapters full of equations, you only need to change one line (the definition of  $\setminus X$ ).

#### Chapter 3

#### **LATEX BASICS**

<span id="page-16-0"></span>This chapter provides an introduction into how to structure each chapter of your thesis. It also illustrates some of the basic formatting tools (lists, numbered lists, tables, and figures).

#### <span id="page-16-1"></span>3.1 Sections and Sub-Sections

The \section, \subsection, and \subsubsection commands are used to create numbered divisions within a thesis. LATEX will create the numbers for you, so references to section numbers are handled through the use of the  $\lambda$ label{} and  $\lceil$  ref{ } commands. For example, This is Chapter [3,](#page-16-0) and the previous chapter is Chapter [2.](#page-13-0) Note that if additional chapters were added, the symbolic references would still point to the desired location, even though the chapter numbers would change. The \pageref{} command can be used to get the page number of a label, so you can say things like "Check out Table [3.1](#page-17-2) on page [7.](#page-17-2)"

#### <span id="page-16-2"></span>3.1.1 Example subsection

Here's an example of a subsection.

#### <span id="page-16-3"></span>3.1.1.1 Example subsubsection

This is a subsubsection within Subsection [3.1.1.](#page-16-2)

#### <span id="page-16-4"></span>3.1.1.2 Another subsubsection

Another subsubsection within Subsection [3.1.1.](#page-16-2) Referring to the previous subsubsection gives Section [3.1.1.1.](#page-16-3) If you're using the UMaine thesis class, the reference should look ok. The default report classes don't number subsubsections, though, and in that case the reference will just point to the subsection (the sames as [3.1.1\)](#page-16-2).

|         | Name L'HEX Command | Use                     | Example        |
|---------|--------------------|-------------------------|----------------|
| hyphen  |                    | Dash between words      | inter-word     |
| en-dash |                    | Dash between numbers    | Pages 3–8      |
| em-dash |                    | <b>Punctuation Dash</b> | (see caption)  |
| minus   | $S-S$              | Math mode subtract      | $0, 1, and -1$ |

<span id="page-17-2"></span>Table 3.1. This is an example table. Various types of LATEX dashes and hyphens are illustrated—except for the punctuation dash, which is shown here in the caption.

#### <span id="page-17-0"></span>3.1.2 Getting References to Work

 $\Delta E$ <sub>E</sub>X pulls the section number information out of ".aux" files which were created on the *previous* run of LATEX. Usually, if section labels have changed, it is necessary to re-compile the file *twice* to get the correct numbers into the symbolic references.

# *If the references don't look right, try recompiling!*

Keeping track of all of the labels can get cumbersome. The process can be simplified by uncommenting the "\usepackage{showkeys}" line in the thesis.tex file. Now, when you compile your document, the typeset output will show the symbolic label associated with each \label, \cite, \ref, or \pageref command. Try it on this document, and you'll see!

#### <span id="page-17-1"></span>3.2 Tables and Figures

Tables and Figures are "floating" bodies, which means LATEX will try to put them anywhere that it thinks will work. Don't fight this until you have to, when your document is virtually in its final form. An example of a table was given in Chapter [2.](#page-13-0) Another example is given in Table [3.1.](#page-17-2) Notice that the  $\lambda$ label{} is contained within the table caption.

In this example, LATEX adjusts the column width of the tables to fit the contents. You can also explicitly set the width of a table column. Check out Table [3.2.](#page-18-1)

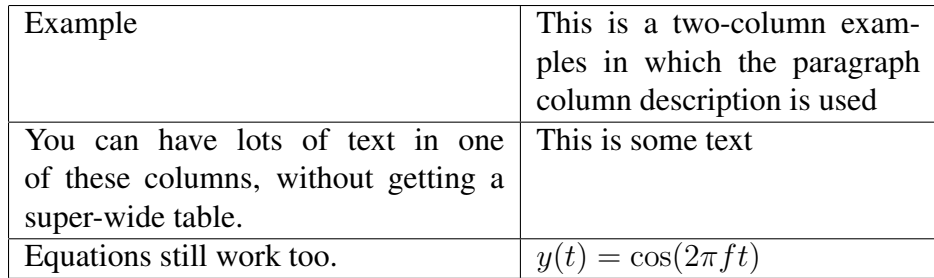

<span id="page-18-1"></span>Table 3.2. This table has two columns... The first is 1.5 inches wide and the second is two inches wide.

Figures work the same way. Figure [3.1](#page-19-0) is a figure with three inches of blank vertical space. This could be used if a an item is to be taped into place for the final document. Examples of including graphics in figures are given in Chapter [5.](#page-23-0)

#### <span id="page-18-0"></span>3.3 Lists

Lists may be numbered or not. Here's an example of a numbered list with refer-

<span id="page-18-2"></span>ences to the numbered items. Item number [1](#page-18-2) is referenced here, and within the list.

- 1. Here is the first item.
- 2. And here is the second.
- 3. This can go on for a long time. This item is longer than item [1.](#page-18-2) Notice how the numbers in the list can be referenced.

We don't have to number the items. Here's an example of the above list without item numbers.

- Here is the first item.
- And here is the second
- This can go on for a long time. This item is longer than item. We can't put labels on entries in a non-numbered list.

<span id="page-19-0"></span>Figure 3.1. A blank figure example.

#### Chapter 4

#### TYPESETTING MATH

<span id="page-20-0"></span>Using LATEX to typeset equation is easy, but takes some time to learn. This chapter gives some examples of different types of equations.

#### <span id="page-20-1"></span>4.1 Types of Equations

Equations which appear within the text are delimited by dollar signs, so that  $\forall y(t) = \cos(2 \pi t) \cdot f(t)$  becomes  $y(t) = \cos(2\pi ft)$ . Equations with numbers use the equation environment, as in

<span id="page-20-2"></span>
$$
y(t) = \cos(2\pi ft). \tag{4.1}
$$

Note the punctuation at the end of equation [\(4.1\)](#page-20-2), since it completes the above sentence. Note also that  $\label{eq:1}$   $\lambda \leftarrow$  { } and  $\ref{}$  also work for equations.

Arrays of equations may be created using the eqnarray environment, or (usually better) the amsmath defined align environment.

$$
z(t) = x(t) + y(t) \tag{4.2}
$$

$$
=x(t) + \cos(2\pi ft). \tag{4.3}
$$

You can avoid numbering each element of an equation array by using the  $\nonumber$  \nonumber keyword. For example

$$
z(t) = x(t) + y(t)
$$
  

$$
= x(t) + \cos(2\pi ft).
$$
 (4.4)

To avoid numbering any of the equations, use the  $\alpha$ lign\* environment as follows:

$$
z(t) = x(t) + y(t)
$$

$$
= x(t) + \cos(2\pi ft).
$$

This is also the method of getting a single un-numbered equation.

$$
y(t) = \cos(2\pi ft).
$$

#### <span id="page-21-0"></span>4.2 Equations Which Hold Arrays

Many equations hold arrays of numbers or other equations. You can use the array environment to typeset these. It works about the same way as the tabular environment used earlier for tables.

$$
A = \begin{bmatrix} 1 & 0 & 0 \\ 0 & 1 & 0 \\ 0 & 0 & x^2 \end{bmatrix}.
$$
 (4.5)

A cleaner construct of the above uses the amsmath defined bmatrix environment:

$$
A = \begin{bmatrix} 1 & 0 & 0 \\ 0 & 1 & 0 \\ 0 & 0 & x^2 \end{bmatrix}
$$
 (4.6)

Check the amsmath documentation for many other useful constructs.

# <span id="page-22-0"></span>4.3 Other Examples

Here's an example with several cases:

$$
z(t) = \begin{cases} 0 & \text{if } t < 0, \\ \cos(2\pi ft) & \text{whenever } 0 \le t < 1, \\ 1/(1+t^2) & \text{for } t \ge 1 \end{cases} \tag{4.7}
$$

Here's an equation with an integral:

$$
x(L) = \int_{-\infty}^{2L} y(t) \cos(t) dt.
$$
 (4.8)

Summations work the same way. Use the \left and \right modifiers on delimiters to make them scale to the size of the enclosed contents.

$$
g(t) = \left(\sum_{i=0}^{\infty} c_i e^{j2\pi f_0 t}\right)^2
$$
\n(4.9)

Finally, here's a fraction:

$$
H(\omega) = \frac{1}{1 + j\omega}.\tag{4.10}
$$

#### Chapter 5

#### **GRAPHICS**

<span id="page-23-0"></span>This chapter gives a summary of commands used to insert and manipulate computer generated graphics. The discussion is based on the "graphicx" package.

#### <span id="page-23-1"></span>5.1 latex vs. pdflatex

Depending on whether you are using the "latex" or "pdflatex" command to compile your document, different graphics formats are supported.

Traditionally, "latex" supports Encapsulated Postscript (.eps) files. Most techniques to include other graphics formats involve first translating the desired file into an EPS format. The linux "convert" program can be used to interpret many common graphics formats. For example, to create an EPS version of a JPEG image called "small layout.jpg", use

```
convert small layout.jpg small layout.eps
```
Unfortunately, the newer "pdflatex" supports a number of graphics formats, but *not* EPS (it does support encapsulated PDF, and JPEG). Encapsulated PostScript files must be translated into PDF format. One method is to use the "epstopdf" command, as in

```
epstopdf umaine ece logo.eps
```
This will create the file "umaine ece logo.pdf" which can be directly included when compiling using "pdflatex".

I tend to use both the "latex" and "pdflatex" commands, and so I prefer to have both an EPS file and a pdflatex-compatible format file (jpg or pdf) available. When I include a graphics file in my document, I *do not specify the file extension*. Both "latex" and "pdflatex" are smart enough to look for graphics formats that they understand, and

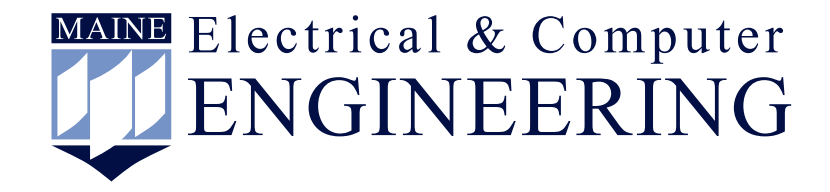

Figure 5.1. Original PostScript or PDF picture

<span id="page-24-2"></span><span id="page-24-1"></span>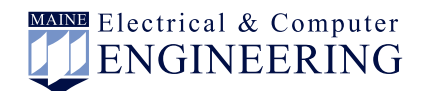

Figure 5.2. Width scaling to two inches

will read the appropriate file. This way, I don't have to modify my  $L^2E^X$  source file when I want to create a PostScript or PDF output. For example, to include the above "small layout.jpg" image, I would use

\includgraphics{small\_layout}

Then "pdflatex" would find and use the file "small layout.jpg", and "latex" would find and use the file "small layout.eps", which was created by the above translation.

#### <span id="page-24-0"></span>5.2 Including Graphics

Here are a few examples. Figure [5.1](#page-24-1) just includes a graphic created using oodraw. I exported the figure from oodraw into an EPS format, and then used the epstopdf command to create a PDF format graphic to support pdflatex. This creates a nice vector graphic which can be scaled to any size. (oodraw will export directly to a PDF document, but it insists on setting the size of the export to the page-size of the document. You can set the page size in oodraw to nicely enclose the graphic, and then export directly to PDF. For me, it's easier to just select the graphic, export it to EPS, and then use epstopdf to get the PDF file.)

You can scale either the width or height of the picture as illustrated in Figures [5.2](#page-24-2) and [5.3.](#page-25-0) Scaling the width and height creates a stretched image, as shown in Figure [5.4.](#page-25-1) To avoid distorting the graphic, and to set the width to scale nicely if the margins

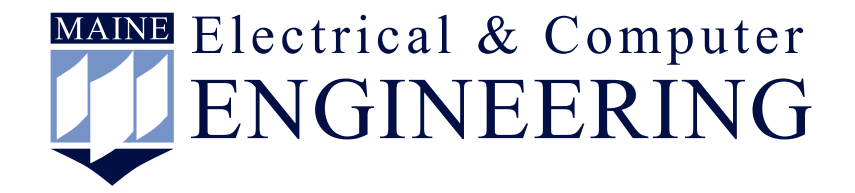

<span id="page-25-0"></span>Figure 5.3. Height scaling to one inch.

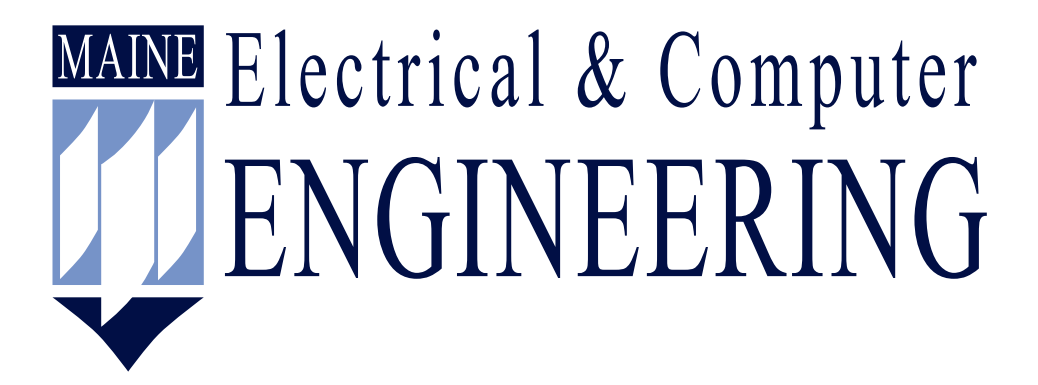

<span id="page-25-1"></span>Figure 5.4. Making image 5 inches by 2 inches

of the document are changed, it's a good idea to scale only width, and to base the scale factor on the current linewidth. This is done in figure [5.5.](#page-25-2)

The image may also be rotated by specifying a rotation angle in degrees. Check out Figure [5.6.](#page-26-0)

Bitmap images can also be included. Figure [5.7](#page-26-1) shows a JPEG image of a layout.. The .jpg file is directly included by "pdflatex". To support "latex", the file was converted to an EPS file using the "convert" program as given in Section [5.1.](#page-23-1)

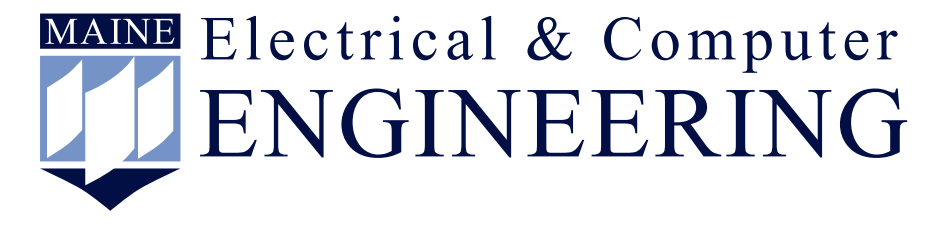

<span id="page-25-2"></span>Figure 5.5. Scaling the figure to occupy 80% of the linewidth.

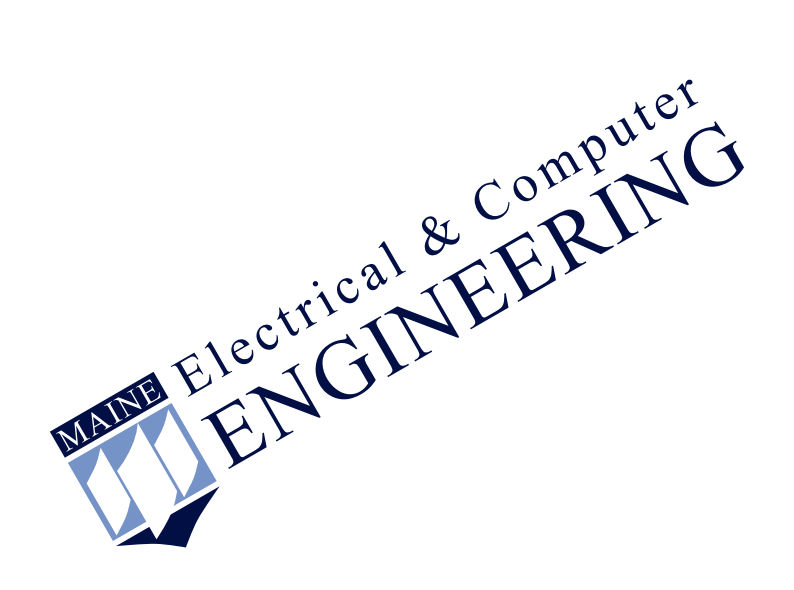

Figure 5.6. 30 degree rotation of the image.

<span id="page-26-1"></span><span id="page-26-0"></span>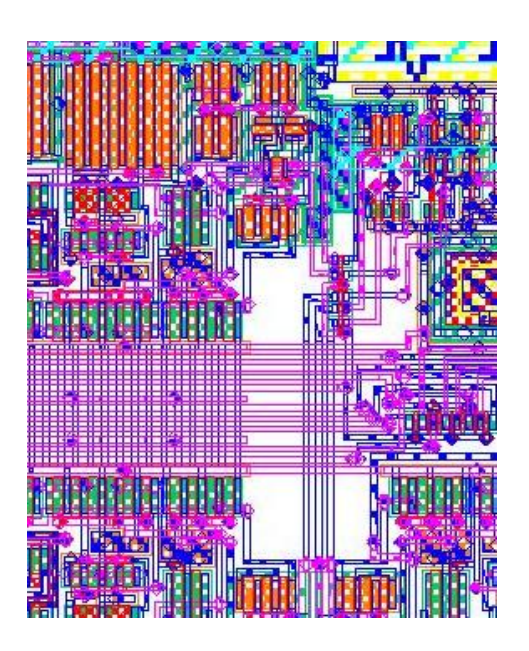

Figure 5.7. A bitmap image, stored as a jpg.

#### Chapter 6

#### USING BIBTEX

<span id="page-27-0"></span>It is possible to typeset the references for your thesis by hand, and if you do not have many references, this may in fact be the easiest path to follow. The procedure is described in [\[1\]](#page-47-1). For more complicated documents, BibTeX is a powerful tool for typesetting the bibliography of your thesis. For example, note the differences between citations of articles [\[4\]](#page-47-4), books [\[3\]](#page-47-3), tech reports [\[5\]](#page-47-5), manuals [\[6\]](#page-47-6), and conference proceedings [\[7\]](#page-47-7). Each type of citation has its own rules governing what font is used for titles, journal names, etc. BibTeX handles these details for you, and organizes your citations into an accurate bibliography. This chapter (hopefully) gives enough information for you to take advantage of this tool. A more complete description of BibTeX is given in [\[2\]](#page-47-2).

BibTeX's database language is a bit cryptic, so you may wish to use a custom browser/editor to create your bibliography file. Possible tools include gbib, BibDB, barracuda, and pybliographer.

#### <span id="page-27-1"></span>6.1 The BibTeX Database: references.bib

Each citation that is used in your thesis must have an entry in the BibTeX database file, which is "references.bib" for this thesis template. Enter your own references following the examples given in that file. The first part of each database entry is a symbolic name, which will be used to create the citation. The  $\c{$ i \to \c{c}} command is used to add a citaion to a given database entry. For example, \cite{Hummels\_95\_1} will become "[\[7\]](#page-47-7)", since this article has the symbolic name "Hummels 95.1" in the database file. BibTeX figures out which files within the database you are citing, and creates the typeset bibliography for you.

#### <span id="page-28-0"></span>6.2 Creating the List of References

Because of the interaction between LAT<sub>E</sub>X and BibTeX, a more complicated procedure is needed to create the complete bibliography, and get the references right within the LATEX document. The following procedure should work.

1. Compile the LAT<sub>E</sub>X document using the usual command

```
pdflatex thesis.tex
```
This creates files which BibTeX needs to determine what to include in the list of references.

2. Run BibTeX to compile the bibliography.

```
bibtex thesis
```
This creates a file which L<sup>AT</sup>EX will include to produce the bibliography.

3. Compile the LATEX document again using the usual command

```
pdflatex thesis.tex
```
This line will include the BibTeX bibliography in the resulting document. However, since citation numbers are obtained from the previous compilation of LATEX, the citation numbers will probably not be correct.

4. Recompile the file to get the citation numbers correct.

```
pdflatex thesis.tex
```
#### Chapter 7

#### ADVANCED FORMATTING

<span id="page-29-0"></span>This chapter illustrates the use of specialized LATEX macro packages to accomplish some more advanced formatting requirements the show up from time to time. They are supported only by including the appropriate \usepackage{} command in the "thesis.tex" file.

#### <span id="page-29-1"></span>7.1 hyperref

The hyperref package supports symbolic links within the document, particularly for the PDF output file format. In addition, hyperlinks to www sites may be included in the document. For example, you can obtain documentation for the graphicx package by clicking [HERE.](http://www.eece.maine.edu/~hummels/latex_info/grfguide.pdf)

#### <span id="page-29-2"></span>7.2 Multiple Page Tables

<span id="page-29-3"></span>For lots of data, you may need a table that spans several pages. Table [7.1](#page-29-3) shows an example of such a table. Note that the table is typeset single-spaced, which looks better and has been accepted by the Graduate School in past years.

| <b>FIRST</b>             | <b>SECOND</b>                   |  |
|--------------------------|---------------------------------|--|
| First line               | This is the actual table data.  |  |
|                          | I'll enter enough to fill a few |  |
|                          | pages.                          |  |
| Second line              | This could take a while.        |  |
| Third line               | I'm getting tired of typing.    |  |
| Other lines              | More of the same.               |  |
| Other lines              | More of the same.               |  |
| Other lines              | More of the same.               |  |
| Other lines              | More of the same.               |  |
| Other lines              | More of the same.               |  |
| (Continued on next page) |                                 |  |

Table 7.1: This is a very long table.

| FIRST                    | <b>SECOND</b>     |  |
|--------------------------|-------------------|--|
| Other lines              | More of the same. |  |
| Other lines              | More of the same. |  |
| Other lines              | More of the same. |  |
| Other lines              | More of the same. |  |
| Other lines              | More of the same. |  |
| Other lines              | More of the same. |  |
| Other lines              | More of the same. |  |
| Other lines              | More of the same. |  |
| Other lines              | More of the same. |  |
| Other lines              | More of the same. |  |
| Other lines              | More of the same. |  |
| Other lines              | More of the same. |  |
| Other lines              | More of the same. |  |
| Other lines              | More of the same. |  |
| Other lines              | More of the same. |  |
| Other lines              | More of the same. |  |
| Other lines              | More of the same. |  |
| Other lines              | More of the same. |  |
| Other lines              | More of the same. |  |
| Other lines              | More of the same. |  |
| Other lines              | More of the same. |  |
| Other lines              | More of the same. |  |
| Other lines              | More of the same. |  |
| Other lines              | More of the same. |  |
| Other lines              | More of the same. |  |
| Other lines              | More of the same. |  |
| Other lines              | More of the same. |  |
| Other lines              | More of the same. |  |
| Other lines              | More of the same. |  |
| Other lines              | More of the same. |  |
| Other lines              | More of the same. |  |
| Other lines              | More of the same. |  |
| Other lines              | More of the same. |  |
| Other lines              | More of the same. |  |
| Other lines              | More of the same. |  |
| Other lines              | More of the same. |  |
| Other lines              | More of the same. |  |
| Other lines              | More of the same. |  |
| Other lines              | More of the same. |  |
| Other lines              | More of the same. |  |
| (Continued on next page) |                   |  |

Table 7.1: (continued)

| <b>FIRST</b> | <b>SECOND</b>     |  |  |
|--------------|-------------------|--|--|
| Other lines  | More of the same. |  |  |
| Other lines  | More of the same. |  |  |
| Other lines  | More of the same. |  |  |
| Other lines  | More of the same. |  |  |
| Other lines  | More of the same. |  |  |
| Other lines  | More of the same. |  |  |
| Other lines  | More of the same. |  |  |
| Other lines  | More of the same. |  |  |
| Other lines  | More of the same. |  |  |
| Other lines  | More of the same. |  |  |
| Other lines  | More of the same. |  |  |
| Other lines  | More of the same. |  |  |
| Other lines  | More of the same. |  |  |
| Other lines  | More of the same. |  |  |
| Other lines  | More of the same. |  |  |
| Other lines  | More of the same. |  |  |
| Other lines  | More of the same. |  |  |
| Other lines  | More of the same. |  |  |
| Other lines  | More of the same. |  |  |
| Other lines  | More of the same. |  |  |
| Other lines  | More of the same. |  |  |
| Other lines  | More of the same. |  |  |
| Other lines  | More of the same. |  |  |
| We are done. |                   |  |  |

Table 7.1: (continued)

#### <span id="page-31-0"></span>7.3 Landscape Tables and Figures

Many times large figures or tables look best if typeset sideways on the page. While the *\includegraphics* command may be used to rotate the graphics associated with the figure into any orientation, rotating the figure/table caption takes just a little more work. The rotating package is used to typeset figures or tables with their captions in a landscape orientation. Examples are given in Table [7.2](#page-33-0) and Figure [7.1.](#page-34-0) Note that many previewers, including xdvi, do not cope well with the rotated figures and tables, even though the compiled file may be correct. To see the rotated figure/table

correctly, translate the dvi file into PostScript using dvips, and view the file using a Postscript viewer like "ghostview".

## <span id="page-32-0"></span>7.4 Subfigures

The subfigure package may be used to create and manipulate figures with multiple parts. Figure [7.2](#page-35-0) shows and example, in which Figure [7.2\(b\)](#page-35-1) is a magnified version of  $7.2(a)$ .

<span id="page-33-0"></span>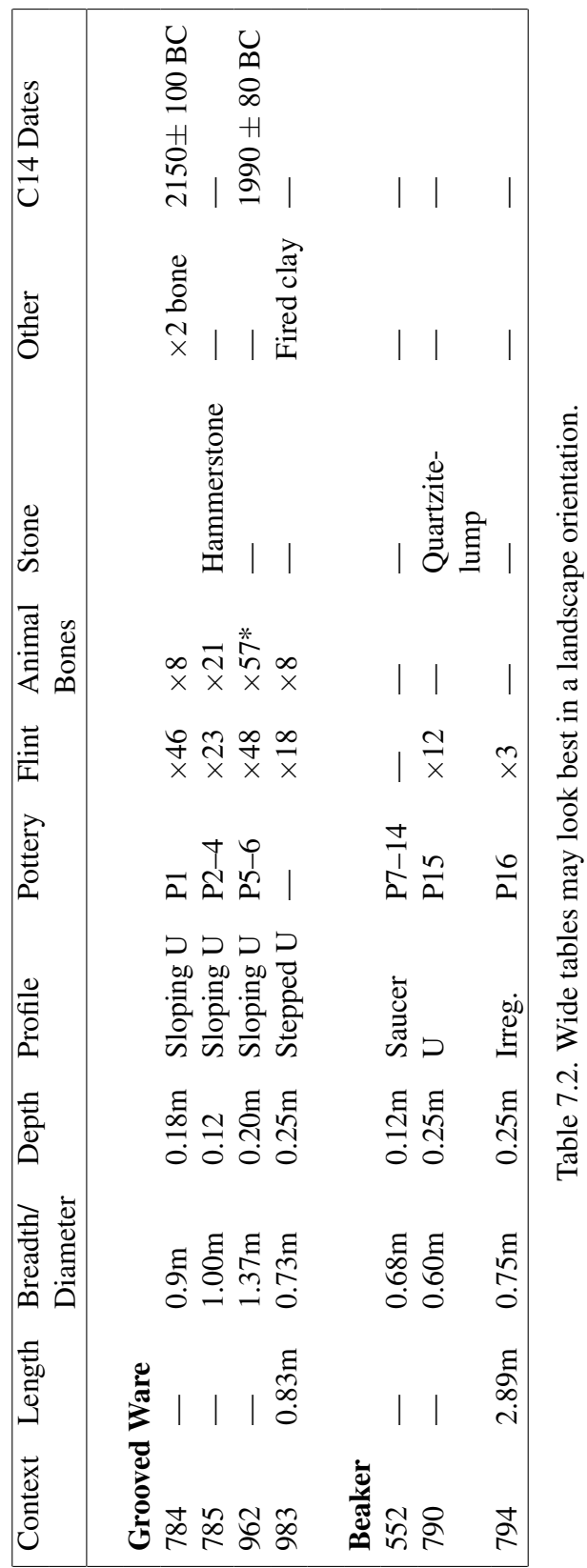

# <span id="page-34-0"></span>Electrical & Computer<br>ENGINEERING MAINE

Figure 7.1. Example of a sideways figure. Figure 7.1. Example of a sideways figure.

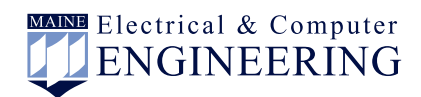

(a) The small version.

<span id="page-35-2"></span>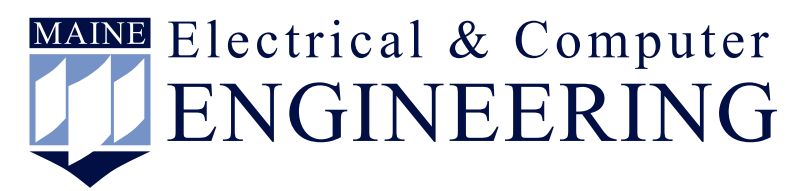

<span id="page-35-0"></span>(b) The large version.

<span id="page-35-1"></span>Figure 7.2. Example illustrating the use of subfigures.

#### <span id="page-36-0"></span>7.5 Inserting Source Code (Verbatim Input)

In some cases, program source code or variable names show up in a document. I'll usually use the  $\vee$ erb command to give a variable within the text of a file, as in the variable "complex\_sig".

The verbatim environment can be used to include a short segment of code directly in the document. For example

for (i=0; i<N; i++) { // Do some work here }

This all works fine for short code segments, but there are things to watch out for. The text you type into the verbatim environment will show up exactly as you type it using a fixed width font. Tab characters will not have the expected look, so you'll have to replace them with spaces. For larger programs, a better scheme is to directly import the program file, and specify the tab spacing that was used for the file. The \verbatimtabinput command in the moreverb package lets you do this. Here's an example using a tab spacing of eight characters.

```
#include <stdio.h>
int main(void) {
    int i;
    printf("hello, world\n");
    for (i=0; i<10; i++) {
        printf(" I said HELLO!\n");
    }
    return 0;
}
```
#### <span id="page-37-0"></span>7.5.1 Alternatives for Source Code Segments

Verbatim commands are easy, but they tend to cause trouble as the document is re-sized or margins are adjusted. For a few code segments, you might consider "prettyprinting" the source code into a encapsulated postscript form, and just including the result as a graphic. This provides a nice syntax highlighting, and allows you to make sure that the code-segment will fit in your margins.

Another option is to use the listings package. For any document with lots of code, it's worth checking out.

#### <span id="page-37-1"></span>7.6 Acronyms

There are several ways to handle acronyms in  $L^2T<sub>F</sub>X$ . In this document, I used the acronym package and assembled the list of acronyms by hand.

<span id="page-37-10"></span><span id="page-37-7"></span><span id="page-37-6"></span><span id="page-37-2"></span>I'll guess that some of the boys at National Aeronautics and Space Administration [\(NASA\)](#page-10-1) have heard about the package via their Wireless Fidelity (IEEE 802.11b wireless networking) [\(WiFi\)](#page-10-2) or Code Division Multiple Access [\(CDMA\)](#page-10-3) data links. The key idea is that the first time an acronym is used, it gets defined. After that first definition, the short form is used. Oh My God [\(OMG\)](#page-10-4)! It'll even do this while you're drinking a glass of Water  $(H_2O)$  $(H_2O)$ . Your Very Best Friend [\(VBF\)](#page-10-6) might tell you See You Later [\(CYL\)](#page-10-7), or perhaps Talk To You Later [\(T2UL\)](#page-10-8)...

<span id="page-37-9"></span><span id="page-37-8"></span><span id="page-37-5"></span><span id="page-37-3"></span>I'll guess that some of the boys at [NASA](#page-10-1) have heard about the package via their [WiFi](#page-10-2) or [CDMA](#page-10-3) data links. The key idea is that the first time an acronym is used, it gets defined. After that first definition, the short form is used. [OMG!](#page-10-4) It'll even do this while you're drinking a glass of  $H_2O$ . Your [VBF](#page-10-6) might tell you [CYL,](#page-10-7) or perhaps [T2UL.](#page-10-8)..

<span id="page-37-4"></span>There are lots of twists to get the acronyms to look right. You can explicitly use the short form as in ["DUT"](#page-10-9), the long form as in "Device Under Test", or the full form to redefine as in "Device Under Test [\(DUT\)](#page-10-9)". Plural forms are generated as well, as in ["DUTs](#page-10-9)" or "Devices Under Test". To "forget" about previously used acronyms

so that they are redefined on their next use, use the \acresetall command. This is probably a good idea after the thesis front-matter (abstract, title page, etc.) if any acronyms are used there. Be careful placing the acronym in any heading. The "first use" of the acronym might end up being in the table of contents (probably not what you want), and pdflatex doesn't seem to deal with it very well. Read the acronym package documentation (or just ask one of your new [VBFs](#page-10-6)).

#### Chapter 8

### FINAL FORMATTING

<span id="page-39-0"></span>This latex template will only get you close in your quest for thesis format approval. Invariably, you'll need to "tweak" the final version of the thesis in order for it to pass the final test. Put this process off until all other editing is done, and your thesis is being typeset for the last time. Here are a few tricks to deal with the complaints that the format reviewers are bound to put on your plate.

#### <span id="page-39-1"></span>8.1 Figure and Table Placement

 $\Delta E$ <sub>EX</sub> will place the figure or table wherever it thinks it belongs. Get over it. Let it do its thing. Don't spend time fighting it until you're down to the final copy of your thesis. Eventually, you'll have to deal with these "floats" that move from where they're defined. You can specify some placement suggestions in the figure or table environments. But these are only suggestions, and the actual location will "float" back in the document from the location of the environment until LATEX thinks it has a good opportunity for placement.

If you're going to do battle, though, you may as well do it right. Here are a few suggestions.

• Check the figure placement parameters for the figure or table.  $E$ F<sub>E</sub>X's default (tbp) isn't bad. You might consider adding an "h". But don't omit the "p" parameter. Doing so will tell LATEX that if you can't put the figure *here*, you shouldn't put it anywhere. The result will be floats that pile up and are pushed farther and farther back into the document. Putting an explanation mark *befor* a placement parameter causes LATEX to try "extra hard" to place as requested (e.g., \begin{figure}{h!tbp} strongly suggests placement at the top of the page in which the figure is defined.) The ordering of the placement parameters is ignored.

- The  $\clap{\text{clearpage command}$  forces LAT<sub>EX</sub> to finish placing any pending figures and to start on a new page.
- Try using the placeins package in the document preamble. A package option will prevent any floats from moving beyond a \section command (use \usepackage[section]{placeins}). Also, the package defines a \FloatBarrier command beyond which floats are not allowed.
- The afterpage package may help. It defines an "\afterpage" command which lets you execute a formatting command after the current text on a page is processed. Inserting "\afterpage{\clearpage}" should execute a \clearpage after the current page is typeset. This would force the placement of the floating figures and tables, without breaking the flow of the text.
- You can include the package " $f$ loat" in the document preamble. This will define a new placement parameter "H", which tells LAT<sub>EX</sub> to place the figure immediately, regardless of how bad it thinks it might look. This is a bad idea, but you're going to find out about it anyway, so here it is. If you're taking this step, you may as well not use the figure or table environments. Read Section [8.1.1.](#page-40-0)

#### <span id="page-40-0"></span>8.1.1 Deciding Not to Float

By the time you're trying to force the position of a figure or table (by specifying "H" as a placement option), there's not very much point in using a floating environment to start with. Graphics or tabular data can always be inserted into the document, without using the figure or table environment. The thesis format class file includes the ccaption package, which provides a method of adding a caption to these non-floating entries. To define "fixed caption" commands, use

\newfixedcaption{\figcaption}{figure} \newfixedcaption{\tabcaption}{table}

Now, "inline" figures and tables can be introduced, labeled, and included in the list of figures/tables. An example is shown in Figure [8.1](#page-41-1) below.

<span id="page-41-1"></span>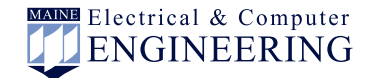

Figure 8.1. An inline figure example (usually a bad idea).

More text can follow the figure as is shown here. More text can follow the figure as is shown here. More text can follow the figure as is shown here.

#### <span id="page-41-0"></span>8.2 Bad Line Breaks

To prevent a line break from happening, use a "nonbreaking space" signified by the ~ character. For example, typing "Section~\ref{sectiontag}" instructs LATEX never to type the word "Section" on a different line from the section number.

The oposite problem is when  $L^{\text{th}}(X)$  can't find a good place to break your text, and pushes things into the margin. You'll always get a few "overfull hbox" warnings when you compile, and they're at least worth checking out to make sure that the margins are not way out of control. In many cases, the errors are small enough that you may get away with ignoring them. If not, you can often make the problem go away with a small change in the wording. Here are a few other options to control the placement of a line break:

• Sometimes, LATEX doesn't know how to hyphenate a word, and you can insert a " $\rightarrow$ " into the word to suggest a place that a valid hyphen can be inserted. If the word is used throughout the thesis, use the hyphenation command in the preamble to teach LAT<sub>EX</sub> the valid hyphenation points. For example, if your thesis

involves a discussion of sesquipedalian words, you might want to add the following to thesis.tex:

\hyphenation{ses-qui-pe-da-lian}

- You can influence LAT<sub>EX</sub>'s willingness to hyphenate words (throughout the document) by modifying the \righthyphenmin and \lefthyphenmin in the U Maine Thesis.cls file.
- In final formatting, you may have to manually insert \linebreak or \newline commands to clean things up. This was done in section [8.1.](#page-39-1) The linebreak command also attempts to expand the broken line to fill the margins, while \newline does not.
- Long unbreakable words are often the culprit. In this document, "verbatim" text is often a problem. Verbatim text is never broken (that's the point). If you don't mind if a line break occurs in one of these elements, you should probably just change the font, instead of declaring a block of text as "verbatim". For example, use "long variable" instead of "long\_variable".

#### <span id="page-42-0"></span>8.3 Widows and Orphans

The thesis format reviewers are awfully good at finding widows and orphans, in which a paragraph is started at the bottom of a page, or ended at the start of a new page. The \clubpenalty values in the class file are designed to strongly discourage these, but you'll still see a few. You may re-word sections of your text to avoid them, or consider the following tricks:

• You can include the needspace package in the document preamble, and use something like  $\neq$   $5\baselineskip$  to tell ETEX that you need at least five lines on the page for what follows. If it's not available, a new page should be started. To be more insistent, try using  $\Neeclspace\$  {xxx} instead of \needspace{xxx}.

- To sneak in a page that's one line longer than normal, insert \enlargethispage{\baselineskip} into the document. To shorten a page, try \enlargethispage{-\baselineskip}. The command may have to land between paragraphs (I haven't checked).
- Inserting \pagebreak into text instructs latex to use a page break at the end of the current line of text that it's typesetting.
- Similarly, inserting  $\n\alpha$  be seen into the text instructs LATEX not to allow a page break at the end of the current line.
- Sometimes you can sneak a little extra space in between paragraphs by using something like  $\varepsilon \cdot 0.05$ in in the above paragraph. (This would add 0.05 inches of extra space at the end of the paragraph in which it is inserted.)
- You may be able to fit a little more or less on a page without violating the margins by temporarily modifying the inter-line spacing on a page. A "stretch" factor controls the spacing (set in the U\_Maine\_Thesis.cls file). For the double-spaced thesis, the default value is  $\setminus$  setstretch{1.655}. So to change a segment of the text to a slightly tighter layout, you might insert \setstretch{1.5} at the beginning of the segment, are reset to the normal double-spacing at the end of the segment using \doublespaceing (equivalent to \setstretch{1.655}). Conversely, you could expand the layout slightly by using a stretch factor slightly larger than 1.655.

#### <span id="page-44-0"></span>8.4 Avoiding Page Breaks

Sometimes, block of text should logically be kept together.  $E T_F X$ 's samepage environment should keep a block together, but it will usually fail you just where you need it. For example, samepage fails on list environments that suggest their own page breaks between items. If it *does* work, it'll often result in text running off the bottom of the page. If you really need a block of text held together, enclose the text in a box using either  $\partial x$  or minipage. You can see an example in Figure [8.1,](#page-41-1) where I never want the graphics in the figure separated from the caption. Then use the tricks from Section [8.3](#page-42-0) to make sure that the box lands in a reasonable place.

#### <span id="page-44-1"></span>8.5 Page Breaks in the Table of Contents, List of Figures, etc.

You may get undesired page breaks in the latex-generated lists in the front-matter of the thesis. A chapter entry may be introduced on one page, while all of its subsections are on another. Or you may have a long multi-line title which gives a page break between the lines. After your document is stable, you can use \addtocontents at appropriate places in the body of the document to adjust the page breaking.

- \addtocontents{toc}{\protect\newpage} forces a page break.
- \addtocontents{toc}{\protect\enlargethispage{-2\baselineskip}} makes a single page of the table of contents two lines shorter.
- \addtocontents{toc}{\protect\needspace{2\baselineskip}} specifies to start a new page if there's not a vertical space of two baselines left on the current page. To use the \needspace macro, you'll need to add the needspace package to the document preamble (using \usepackage).

In all cases, you can substitute lot or lof for toc to change the list of tables or list of figures.

#### <span id="page-45-0"></span>8.6 Adding Table of Contents Entries

Occasionally, a student is asked to make a non-standard modification to the table of contents or list of figures/tables. The \addcontentsline command is used throughout this template to create entries that point to a specific page of the document. The addtocontents command is used to introduce arbitrary commands into the processing of the table of content as illustrated in Section [8.5.](#page-44-1) (The \protect command is used for these entries to instruct LAT<sub>EX</sub> to actually write the command into the toc/lof/lot files rather than to immediately execute them.) The same mechanism can be used to create non-standard entries.

For example, one recent software-related thesis included an attached CD containing an electronic version of the source code. The CD was placed in a pouch attached to the back cover of the thesis. To place an entry in the table of contents referring to the CD pouch (rather than a page number), the following was added to the end of the thesis (just before the \end{document} in thesis.tex). The \contentsline command typesets the chapter-level entry. \addtocontents{toc} writes this command into the .toc file, so that it will be executed the next time the table of contents is typeset. The resulting entry in the table of contents is shown in the box below. Hopefully, its format matches the other chapters in the table of contents.

\addtocontents{toc}{\protect \contentsline{chapter} {My Glorious Source Code}{CD Pouch}{}}

My Glorious Source Code............................................................. CD Pouch

# Chapter 9

# **CONCLUSIONS**

<span id="page-46-0"></span>Here's where the conclusions go. Sum it all up. Make clear the contributions of the thesis. Give an indication of what else could be done in the future.

#### **REFERENCES**

- <span id="page-47-1"></span><span id="page-47-0"></span>[1] L. Lamport, *ETEX User's guide & reference manual*. Reading, Massachusetts: Addison-Wesley, 1986.
- <span id="page-47-2"></span>[2] M. Goossens, F. Mittelbach, and A. Samarin, *The EIEX Companion*. Reading, Massachusetts: Addison-Wesley, 1994.
- <span id="page-47-3"></span>[3] F. H. Irons, *Bogus Book Title*. Reading, Massachusetts: Addison-Wesley, 1965.
- <span id="page-47-4"></span>[4] S. Silberman-Hummels, "Bogus journal article," *IEEE Trans. Circuits and Systems*, vol. 23, pp. 44–52, June 1994.
- <span id="page-47-5"></span>[5] S. P. Kennedy, "Bogus technical report," tech. rep., Naval Undersea Warfare Center, Providence, Rhode Island, Nov. 1988.
- <span id="page-47-6"></span>[6] Z. M. Hummels, *Bogus Manual or User Guide*. University of Maine, Orono, Maine, 1991.
- <span id="page-47-7"></span>[7] D. M. Hummels, W. Ahmed, and F. H. Irons, "Measurement of random sample time jitter for ADCs," in *Proceedings of IEEE International Symp. on Circuits and Systems*, (Seattle), pp. 708–711, May 1995.

## Appendix A

#### SAMPLE APPENDIX FILE

<span id="page-48-0"></span>This is an example of an appendix. Put anything that you want here.

#### <span id="page-48-1"></span>A.1 Section of an appendix

Here is a section. Here is a section. Here is a section.

#### A.1.1 Subsection of an appendix

Here is a subsection. It shouldn't be in the table of contents. I'm not sure why. Here is a subsection. It shouldn't be in the table of contents. I'm not sure why. Here is a subsection. It shouldn't be in the table of contents. I'm not sure why. Here is a subsection. It shouldn't be in the table of contents. I'm not sure why. Here is a subsection. It shouldn't be in the table of contents. I'm not sure why. Here is a subsection. It shouldn't be in the table of contents. I'm not sure why. Here is a subsection. It shouldn't be in the table of contents. I'm not sure why.

#### A.1.2 Subsection of an appendix

Here is a subsection. It shouldn't be in the table of contents either. I'm not sure why. Here is a subsection. It shouldn't be in the table of contents either. I'm not sure why. Here is a subsection. It shouldn't be in the table of contents either. I'm not sure why. Here is a subsection. It shouldn't be in the table of contents either. I'm not sure why. Here is a subsection. It shouldn't be in the table of contents either. I'm not sure why.

#### <span id="page-49-0"></span>A.2 Another Section of an appendix

Here is a section. Here is a section. subsection.

# Appendix B

# SAMPLE APPENDIX FILE

<span id="page-50-0"></span>This is an example of an appendix. Put anything that you want here.

#### BIOGRAPHY OF THE AUTHOR

<span id="page-51-0"></span>This is your biography, written in third person. Only the last line of this dude is dictated by the Graduate School. This is a sample taken from an old thesis.

Shawn Kennedy was born in Presque Isle, Maine on November 6, 1967. He received his high school education from John Bapst Memorial High School in Bangor in 1986.

He entered the University of Maine in 1986 and obtained his Bachelor of Science degree in Electrical Engineering in 1990.

In May 1990, he was enrolled for graduate study in Electrical Engineering at the University of Maine and served as Research Assistant . His current research interests include communications and signal processing. He is a member of IEEE, Tau Beta Pi, Eta Kappa Nu, and Phi Kappa Phi, and his interests include motocross and music. The last line of the bio must read something like this... He is a candidate for the Master of Science degree in Electrical Engineering from the University of Maine in May 1992.